# **ECget Documentation**

*Release 0.5*

**Doug Latornell**

**Jan 16, 2017**

## **Contents**

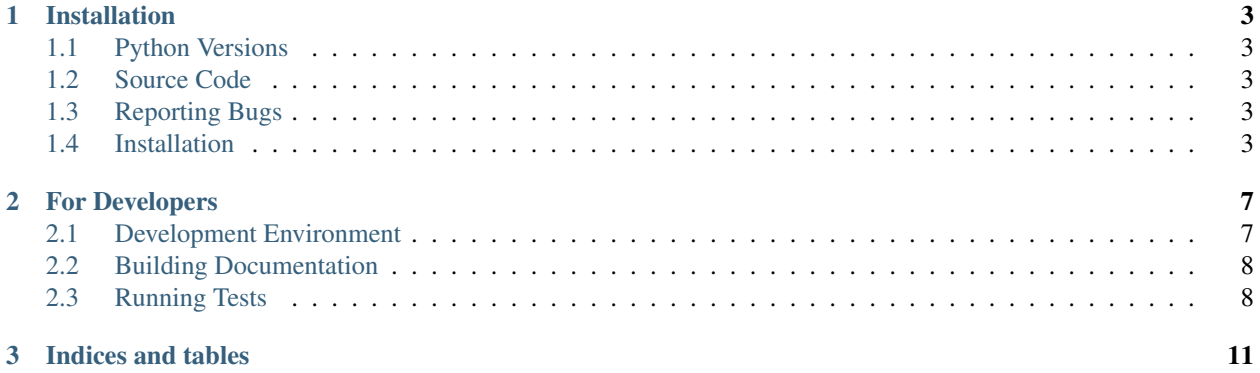

ECget is a tool to get observation data from Environment Canada weather and hydrometric web services and sites and store it in project-specific file formats. It is written in Python and is designed to be easily extensible for use in various projects and applications.

Contents:

## CHAPTER 1

## Installation

## <span id="page-6-1"></span><span id="page-6-0"></span>**1.1 Python Versions**

ECget is being developed under Python 3.4 and is tested with Python 2.7.

## <span id="page-6-2"></span>**1.2 Source Code**

The source code is hosted on Bitbucket: <https://bitbucket.org/douglatornell/ecget>

### <span id="page-6-3"></span>**1.3 Reporting Bugs**

Please report bugs through the Bitbucket project: <https://bitbucket.org/douglatornell/ecget/issues>

## <span id="page-6-4"></span>**1.4 Installation**

The steps to install ECget are:

1. Use Mercurial to clone the project repo from Bitbucket; i.e.

\$ hg clone https://bitbucket.org/douglatornell/ecget

- 2. Install the Python packages that ECget depends on.
- 3. Install ECget iteself.

Several ways of accomplishing the above steps are described below. Please choose the one that best suits your working environment and your personal preferences regarding isolation of software installations.

#### **1.4.1 Install in an Anaconda Python Default Environment**

If you use the [Anaconda Python](https://store.continuum.io/cshop/anaconda/) distribution and want to install ECget in your default working environment (or you don't know about creating alternate environments with **conda create**), these are the instructions for you:

1. Use Mercurial to clone the project repo from Bitbucket; i.e.

\$ hg clone https://bitbucket.org/douglatornell/ecget

2. Use **conda** to install the Python packages that ECget depends on that are part of the Anaconda distribution:

```
$ conda install pip requests beautiful-soup six
```
3. Use **pip** to install from [PyPI](https://pypi.python.org/pypi) the Python packages that ECget depends on that are *not* part of the Anaconda distribution:

\$ pip install arrow cliff kombu

1. Use **pip** to install ECget in editable mode so that updates that you pull from the Bitbucket repo will take effect immediately:

```
$ pip install --editable ./ecget
```
#### **1.4.2 Install in a New conda Environment**

1. Use Mercurial to clone the project repo from Bitbucket; i.e.

```
$ hg clone https://bitbucket.org/douglatornell/ecget
```
2. Use **conda** to create a new Python 3.4 environment and install the Python packages that ECget depends on that are part of the Anaconda distribution:

\$ conda create -n ecget python=3.4 pip requests beautiful-soup six

3. Activate the ecget environment:

\$ source activate ecget

4. Use **pip** to install from [PyPI](https://pypi.python.org/pypi) the Python packages that ECget depends on that are *not* part of the Anaconda distribution:

```
(ecget)$ pip install arrow cliff kombu
```
5. Use **pip** to install ECget in editable mode so that updates that you pull from the Bitbucket repo will take effect immediately:

```
(ecget)$ pip install --editable ./ecget
```
When you are finished using ECget you can deactivate the environment with:

(ecget)\$ source deactivate

#### **1.4.3 Install in a Python 3.4 Virtual Environment**

1. Use **pyvenv-3.4** to create a new Python 3.4 virtual environment and activate it:

```
$ pyvenv-3.4 ecget-venv
$ cd ecget-venv
$ source bin/activate
```
2. Use Mercurial to clone the project repo from Bitbucket; i.e.

```
(ecget-venv)$ hg clone https://bitbucket.org/douglatornell/ecget
```
3. Use **pip** to install from [PyPI](https://pypi.python.org/pypi) the Python packages that ECget depends on, and install ECget in editable mode so that updates that you pull from the Bitbucket repo will take effect immediately:

(ecget-venv)\$ pip install --editable ./ecget

When you are finished using ECget you can deactivate the environment with:

(ecget-venv) \$ deactivate

## CHAPTER 2

## For Developers

<span id="page-10-0"></span>If you would like to contribute to ECget directly, these instructions should help you get started. Bug reports and feature requests are all welcome through the [Bitbucket project.](https://bitbucket.org/douglatornell/ecget)

Changes to ECget should be submitted as pull requests on [Bitbucket project.](https://bitbucket.org/douglatornell/ecget)

Bugs should be files under the [Bitbucket project.](https://bitbucket.org/douglatornell/ecget)

Note: Before contributing new features to ECget, please consider whether they should be implemented as an extension instead. The architecture is highly pluggable precisely to keep the core small.

### <span id="page-10-1"></span>**2.1 Development Environment**

ECget is developed under Python 3.3 and tested under Python 2.7 and Python 3.2. Setting up a Python 3.3 virtualenv via pyvenv is a little tricky because pyvenv doesn't install/include pip and setuptools. These commands should result in a viable, working Python 3.3 virtual environment:

```
pyvenv-3.3 ecget
cd ecget
(ecget)$ . bin/activate
(ecget)$ curl -O https://raw.github.com/pypa/pip/master/contrib/get-pip.py
(ecget)$ python3.3 get-pip.py
```
Thanks to [Richard Jones](http://www.mechanicalcat.net/richard/log/Python/Python_3_3_and_virtualenv) for those commands.

After cloning the source code repo from the [Bitbucket project,](https://bitbucket.org/douglatornell/ecget) the Python packages at the versions used for development at tip can be installed with:

(ecget)\$ pip install -r requirements.txt

Install the ECget package for development with:

```
(ecget)$ cd ecget
(ecget)$ pip install -e .
```
or

```
(ecget)$ cd ecget
(ecget)$ python setup.py develop
```
Note: Because ECget uses setuptools entry points for plug-in discovery it is necessary to install the package whenever entry points are changed or added in setup.py.

## <span id="page-11-0"></span>**2.2 Building Documentation**

The documentation for ECget is written in reStructuredText and converted to HTML using Sphinx. The build itself is driven by make. Installing the development packages via the requirements.txt file as described above will install Sphinx. Once that has been done use:

```
(ecget)$ (cd docs && make clean html)
rm -rf _build/*
sphinx-build -b html -d _build/doctrees . _build/html
Making output directory...
Running Sphinx v1.2.1
loading pickled environment... done
building [html]: targets for 3 source files that are out of date
updating environment: 3 added, 0 changed, 0 removed
reading sources... [100%] install
looking for now-outdated files... none found
pickling environment... done
checking consistency... done
preparing documents... done
writing output... [100%] install
writing additional files... (0 module code pages) genindex search
copying static files... done
copying extra files... done
dumping search index... done
dumping object inventory... done
build succeeded.
Build finished. The HTML pages are in _build/html.
```
to generate the HTML version of the documentation. The output ends up in ./docs/\_build/html/ in your development directory.

## <span id="page-11-1"></span>**2.3 Running Tests**

The test suite for ECget uses [pytest,](http://pytest.org/) [coverage,](http://nedbatchelder.com/code/coverage/) and [tox.](http://tox.testrun.org/) Installing the development packages via the requirements. txt file as described in the *[Development Environment](#page-10-1)* section above will install those packages and their dependencies.

Use the **py.test** command from the top level directory of the Mercurial repository to run the test suite in the development environment:

```
(ecget)$ py.test
======================================= test session starts
˓→========================================
platform darwin -- Python 3.3.2 -- pytest-2.5.1
collected 1 items
tests/test_SOG_formatters.py .
===================================== 1 passed in 0.13 seconds
˓→=====================================
```
To gather test coverage data use **coverage run -m py.test** and view the coverage report with **coverage report**:

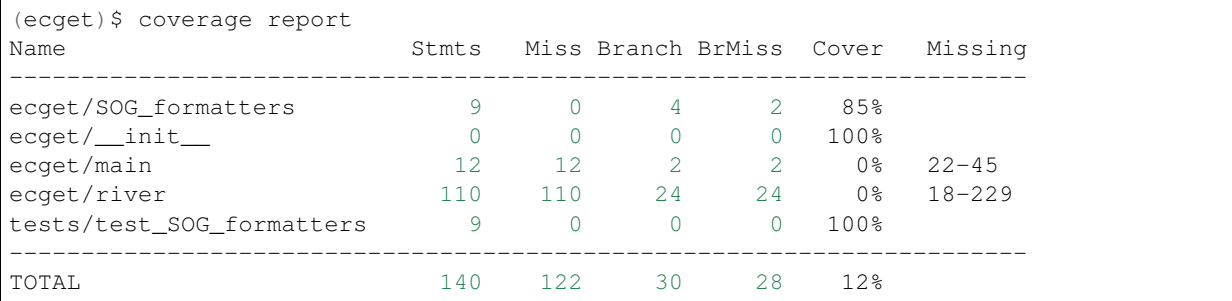

The default **coverage** run and report option values are set in the .coveragerc file.

Use the **tox** command to run the tests under Python 3.3, 3.2, and 2.7.

Note: You must have all of those versions of Python installed on your system for **tox** to succeed.

To run the tests under a single version of Python, specify the appropriate environment when running **tox**:

(ecget)\$ tox -e py27

# CHAPTER 3

Indices and tables

- <span id="page-14-0"></span>• genindex
- modindex
- search